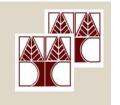

# Department of Computer Science University of Cyprus

EPL342 – Databases

Lab 7

Use Case Scenario Northwind Database

http://www.cs.ucy.ac.cy/courses/EPL342

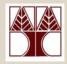

# Before We Begin

- Start the SQL Server Management Studio
  - Start →

All Programs →

Microsoft SQL Server →

SQL Server Management Studio

**Server: APOLLO** 

**Authentication: SQL Server Authentication** 

**Username: <your username>** 

Password: <your password>

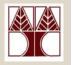

#### **Northwind Database**

- Northwind is a popular database used by SQL Server 2000 for tutorials
- Northwind is a company that creates orders for customers and then ships these orders with shipping companies.
- In this Lab 7 we provide you with the ER model of the Northwind database and you must create the corresponding database schema.

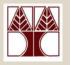

### **NORTHWIND Database ERD**

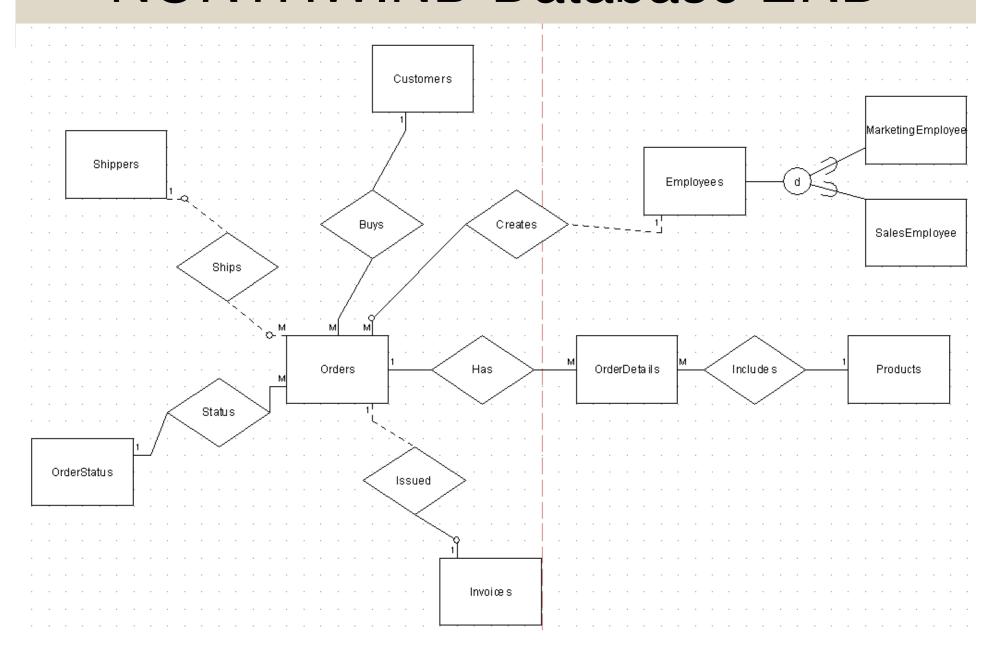

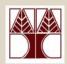

# Step 1: Create Schema

- Create the schema based on the provided ERD model
- Add the following information to your schema:
  - Orders: OrderDate, ShippedDate, Shipped Address, Notes
  - Employees: Name, Phone, Email, Salary, Manager (boolean)
  - Customers: Name, Phone, Address
  - Order Details: Quantity, Price, Amount, Discount, Total
  - Shippers: Name, Address
  - Products: Name, Category
  - MarketingEmployee: Research
  - SalesEmployee: Quota
- Select the appropriate data types for each column EPL342: Databases – Panayiotis Andreou (University of Cyprus)

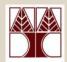

# Step 2: Add Constraints

- Add the following constraints to your schema:
  - Orders: OrderDate [=current date]
  - Employees: Name [Length>1], Salary[Normal:>0 and <=2000, Manager: >2000 and <=5000]</li>
  - Customers: Name [Unique], Phone [Length>1]
  - Order Details: Quantity [>0], Price[>0.0]
  - Shippers: Name [Unique], Address
  - Products: Name [Length>5], Category [Soft Drinks, Beer, Milk, Water]